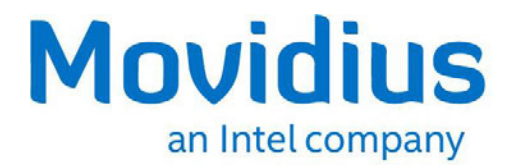

# **Movidius™ Neural Compute Stick**

*API Documentation* 

*July 2017 – Revision 1.1* 

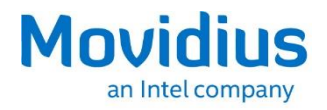

You may not use or facilitate the use of this document in connection with any infringement or other legal analysis concerning Intel products described herein. You agree to grant Intel a non-exclusive, royalty-free license to any patent claim thereafter drafted which includes subject matter disclosed herein.

No license (express or implied, by estoppel or otherwise) to any intellectual property rights is granted by this document.

All information provided here is subject to change without notice. Contact your Intel representative to obtain the latest Intel product specifications and roadmaps.

The products described may contain design defects or errors known as errata which may cause the product to deviate from published specifications. Current characterized errata are available on request.

Copies of documents which have an order number and are referenced in this document may be obtained by calling 1-800-548-4725 or by visiting: http://www.intel.com/design/literature.htm

Intel, Movidius and the Intel logo are trademarks of Intel Corporation in the U.S. and/or other countries.

\*Other names and brands may be claimed as the property of others.

Copyright © 2017, Intel Corporation. All rights reserved.

Movidius™ Neural Compute Platform **July 2017** API Documentation **Page 2** 

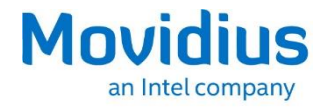

# **Contents**

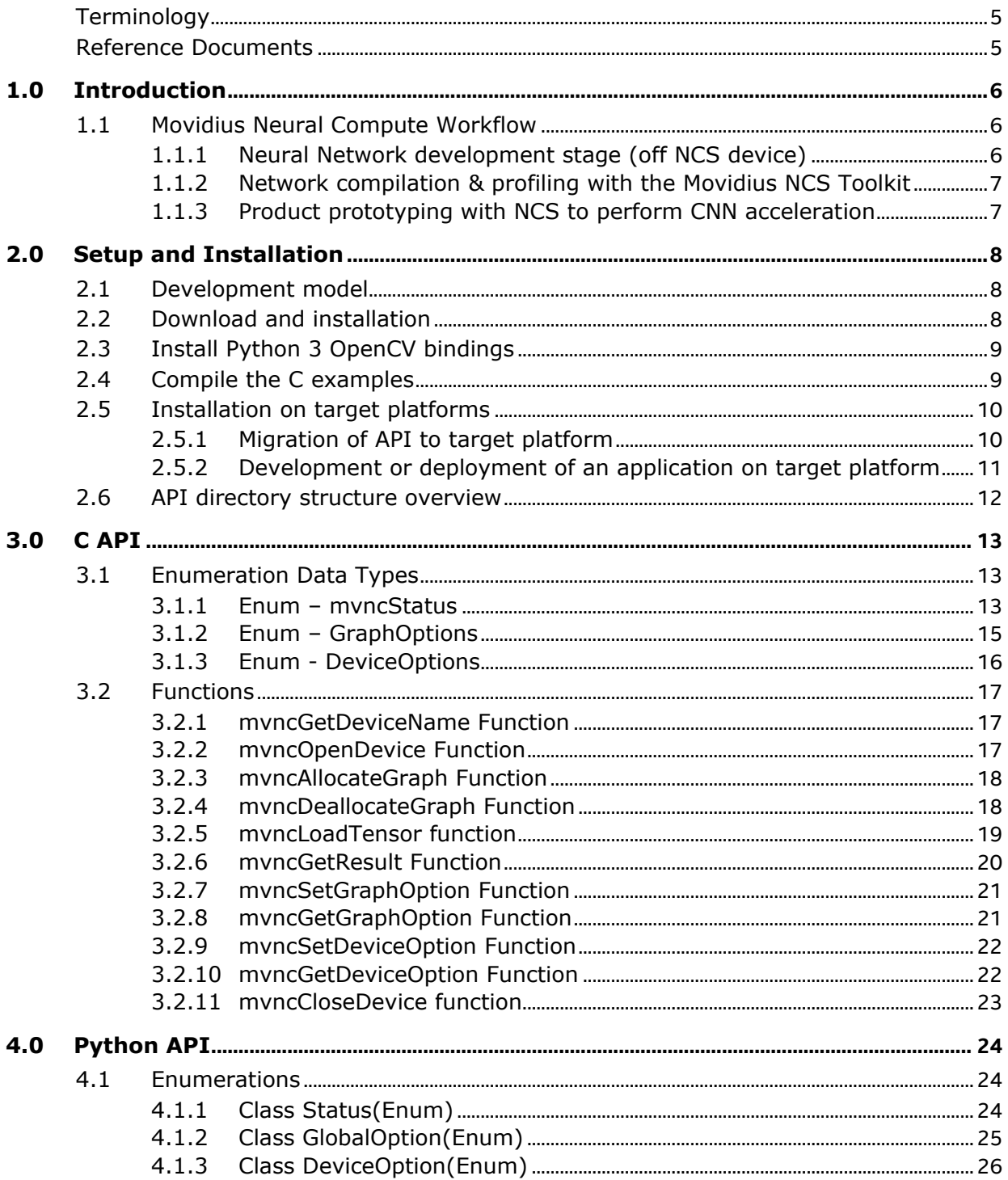

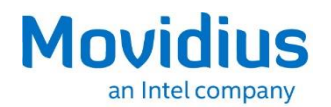

 $5.0$ 

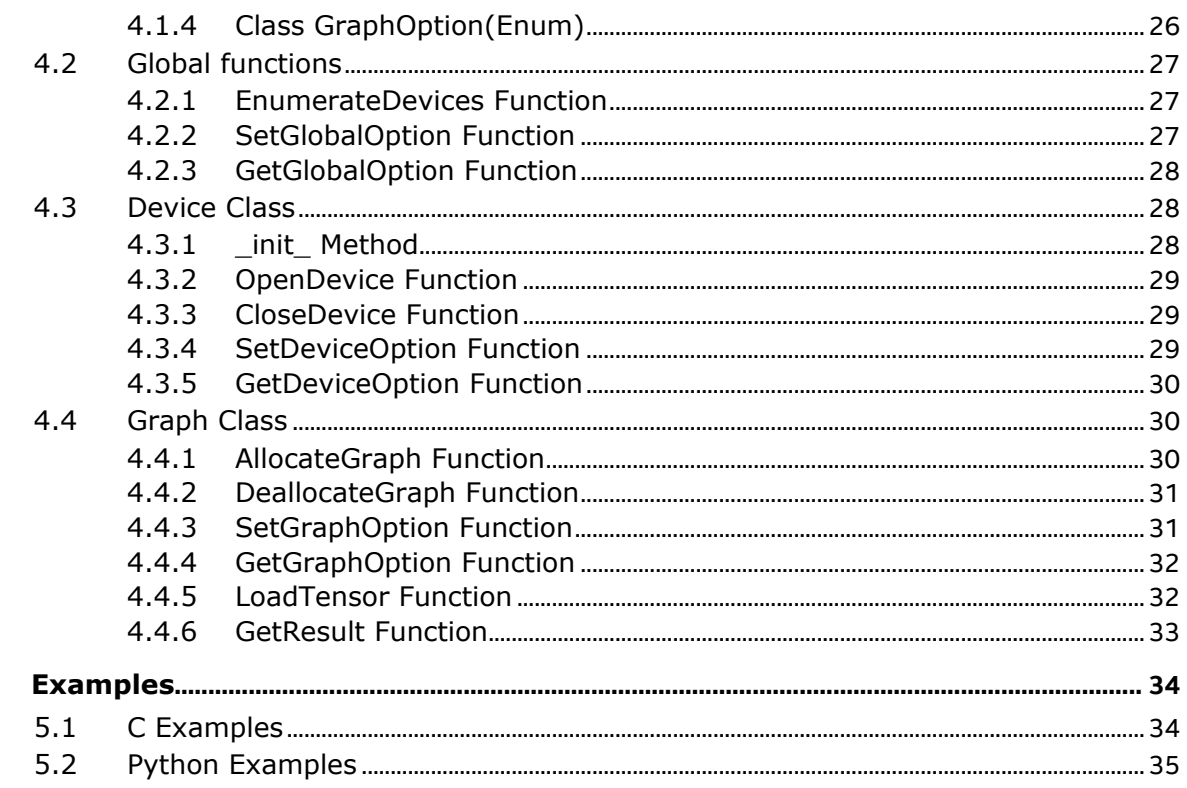

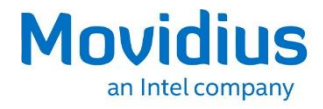

# *Revision History*

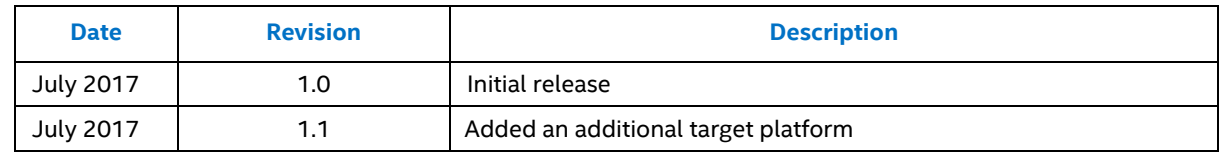

*Note:* Review the readme files provided with any software packages for the latest information.

# **Terminology**

The following table provides the meaning of the abbreviations mentioned in this document, as well as some definitions for some specific terms.

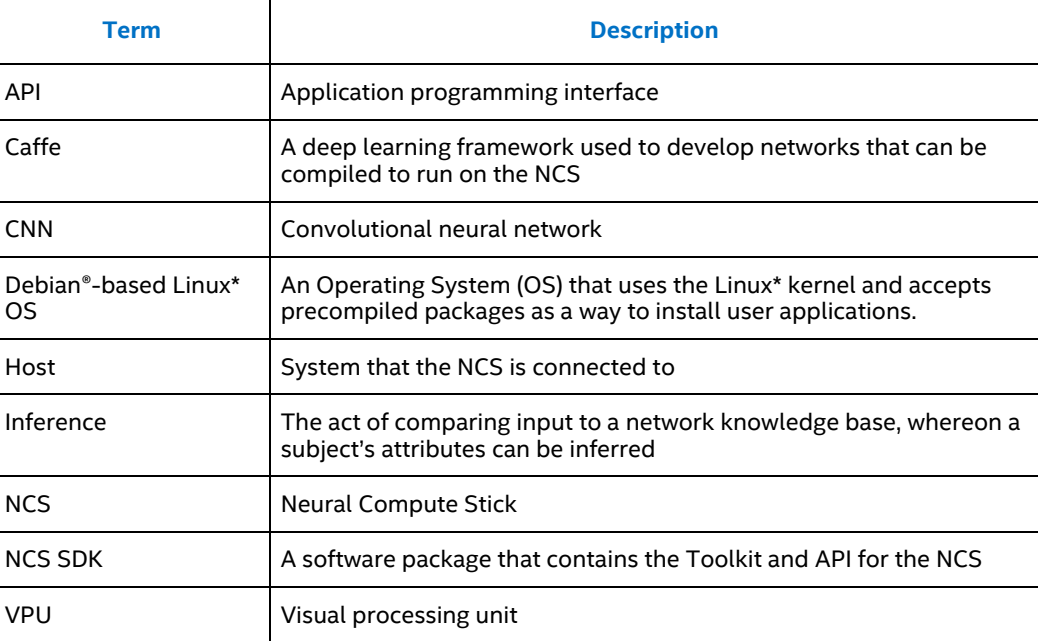

# **Reference Documents**

Visit *developer.movidius.com* for additional documentation and information.

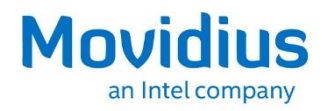

# *1.0 Introduction*

This document covers installation of the Movidius™ Neural Compute API (API) on a host system, details of the included API commands, and limited examples of basic functions.

The API provides a lightweight interface enabling developers to initialize a Movidius™ Neural Compute Stick (NCS), load a graph compiled by the Movidius™ Neural Compute Toolkit (referred to as Toolkit), and offload the execution of convolutional neural network (CNN) inferences from a host device.

The API and Toolkit are installed onto an x86-64-based PC developer platform running Ubuntu 16.04. Developers utilize the Toolkit to generate a graph file, and the API to prototype and test an application, both on this development machine.

During API install, Toolkit files are required to compile networks and examples.

The API also includes redistributable packages to provide C and Python3 code access for all supported target platforms (see release notes), for example on an embedded device. After installing the desired packages on a target, developers can continue application development locally, or use to deploy a final application.

## **1.1 Movidius Neural Compute Workflow**

The following diagram shows a typical conceptual workflow for development and prototyping with the NCS. This workflow uses both components of the Movidius™ Neural Compute SDK – the Toolkit and the API.

### **1.1.1 Neural Network development stage (off NCS device)**

During this phase, neural networks are designed and trained using appropriate DNN frameworks, typically performed on server or cloud equipment. This process is out of scope for the Movidius SDK and NCS

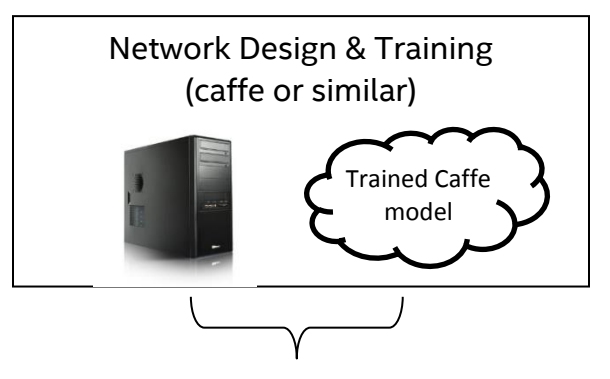

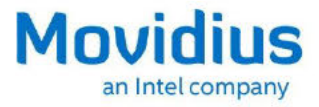

#### $1.1.2$ **Network compilation & profiling with the Movidius NCS Toolkit**

Neural compute toolkit enables users to compile and profile a network, then check a graph against caffe using a single Neural Compute Stick.

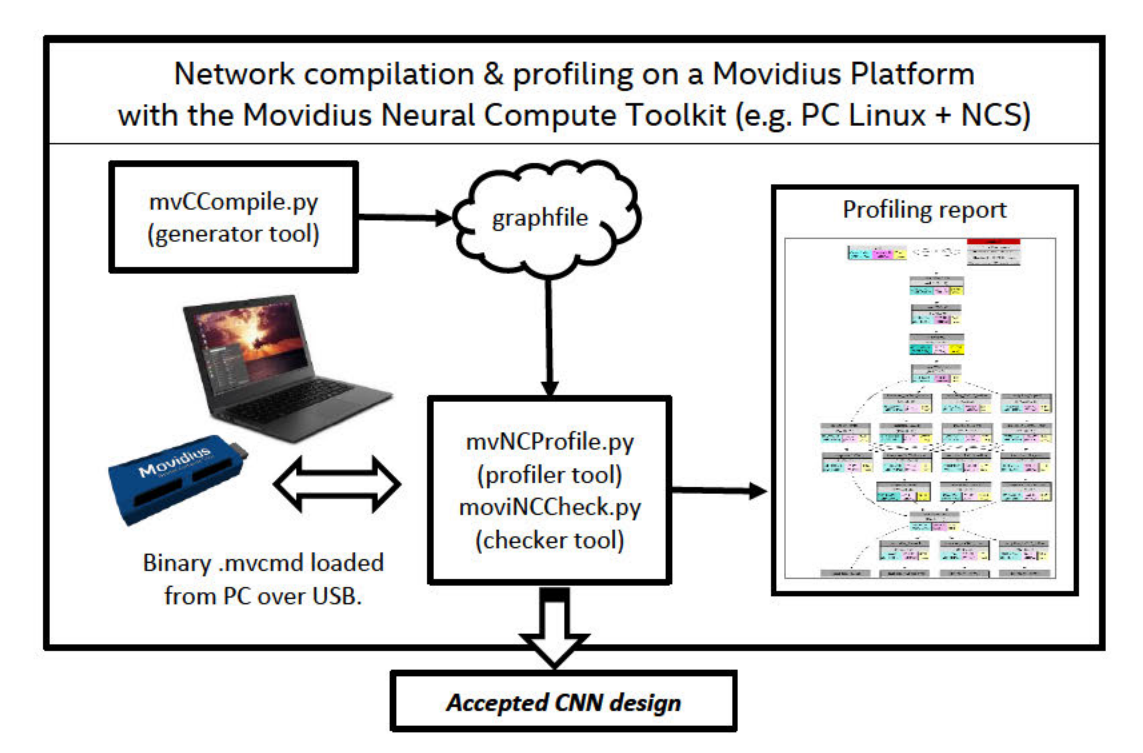

#### Product prototyping with NCS to perform CNN acceleration  $1.1.3$

Neural compute platform API allows user applications running on host systems to run the network on one, or more, Neural Compute Sticks.

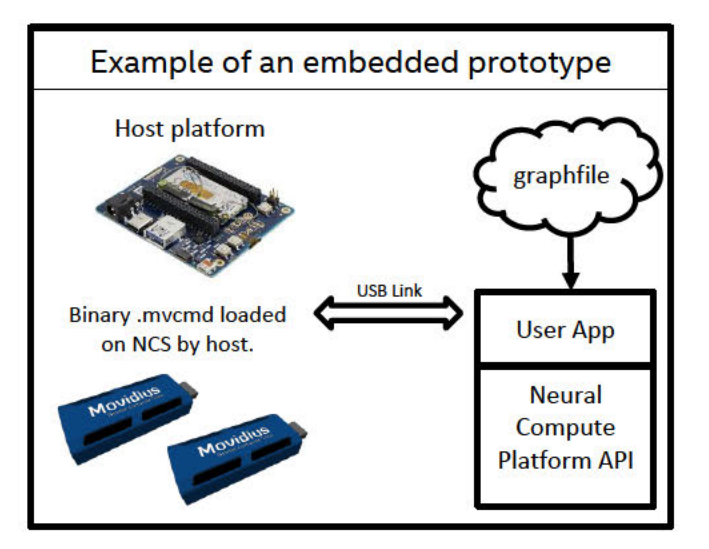

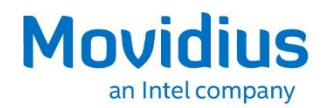

# *2.0 Setup and Installation*

The API is part of the Movidius™ Neural Compute SDK, which also includes the Toolkit.

The Toolkit must be installed before the API, as the Toolkit generates graph files used by the API. See the Movidius™ Neural Compute Toolkit user guide for more information.

## **2.1 Development model**

For development purposes, the API package is intended to be installed on a host computer running Ubuntu 16.04 LTS x86-64 bit alongside the Toolkit.

The API package also contains supporting libraries, as .DEB packages, that enable development and deployment of application for various embedded platforms.

## **2.2 Download and installation**

Download the latest Movidius™ NC SDK package from download area of the user forum at *ncsforum.movidius.com* and review related information.

Successful installation of the API requires that the Toolkit is already installed. Some of the following steps are common with the Toolkit installation steps, and thus the files and directories and may already exist on your system.

Proceed to **Unpack the API archive** if the Toolkit is already installed.

Create a directory for the SDK.

\$ mkdir <path-to-SDK>

Move the SDK archive to the <path-to-SDK> directory.

\$ mv <MvNC\_SDK>.tgz <path-to-SDK>

Change directory to the <path-to-SDK> directory.

\$ cd <path-to-SDK>

Unpack the SDK archive.

\$ tar -xvf <MvNC\_SDK>.tgz

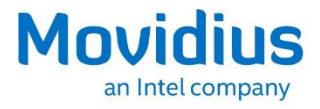

- **Note:** Ensure the Toolkit has been installed into <path-to-SDK>/bin before continuing to install the API; see the Toolkit user guide.
- **Note:** Before continuing, verify that \$PYTHONPATH points to the location that you selected for Caffe during Toolkit installation. If \$PYTHONPATH is not defined, execute the following and recheck:

\$ source ~/.bashrc

Unpack the API archive.

```
$ tar -xvf <MvNC_API>.tgz
```
After decompression a new directory named ncapi is created. Change directory to the ncapi directory.

\$ cd ncapi

Running the API setup script installs supporting libraries for x86-64, downloads sample networks, and uses the Toolkit to generate graph files.

\$ ./setup.sh

## **2.3 Install Python 3 OpenCV bindings**

In order to run the included Python 3 examples that require cv2, execute the following command:

\$ ./py\_examples/opencv/install\_opencv.sh

## **2.4 Compile the C examples**

The C examples must be compiled before they can be used:

\$ cd c\_examples && make

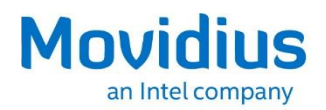

# **2.5 Installation on target platforms**

After initial installation of the Toolkit and API on the x86-64 development system, and after you have a tested graph file, various flows are possible to migrate your workflow to the target platform, depending on desired outcome.

Manual installation of .DEB packages for the desired target architecture is required. DEB packages are found in <path-to-sdk>/ncapi/redist.

- Packages that end in amd64.deb are for an x86-64 architecture.
- Packages that end in armhf.deb are for hard-float ABI ARM architectures, such as Raspberry PI 3 Model B running Raspian Jessie.
- Packages that end in all.deb are intended for all architectures.

### **2.5.1 Migration of API to target platform**

After successful installation on an x86-64 developer system, copy the entire contents of the <path-to-sdk>ncapi to the target platform. This will ensure the sample networks and supporting files used by the examples will be downloaded and converted.

*Note:* The toolkit is not currently supported on target platforms.

If you have previously compiled C examples on the development machine, it is a best practice to clean these binaries since they will not operate if the target platform architecture is different than your development platform.

*Note:* For some API examples to run, OpenCV must first be installed on the target platform.

Follow the instructions from your OS vendor to install OpenCV (with Python3 support). After installing OpenCV, use the included install\_opencv.sh script for Ubuntu, or an alternate method compatible with your OS, to install Python3 OpenCV bindings.

*Note:* For some API examples to run, gstreamer Python3 bindings must be installed on the target platform. For Raspberry PI Raspian Jessie, install using

\$ sudo apt install python3-gst-1.0

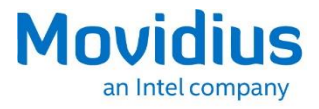

### **2.5.2 Development or deployment of an application on target platform**

If you have a specific development activity in mind, or simply wish to deploy a finished application, you may wish to merely copy your graph file, application code, and API redistributable .deb packages to the target platform. Install the specific .DEB packages from the correct subdirectory for your hardware architecture.

An example of deployment for Raspberry PI Raspian Jessie follows:

Copy DEB packages from redistributable directory to removable media. mvnc-dev\*.deb and python3-mvnc\*.deb are optional depending on if you will be doing native development or running Python on the target platform.

```
$ cp -R <path-to-SDK>/ncapi/redist/pi_jessie /media/<user
name>/<media label>
```
Copy DEB packages from removable media to Raspberry PI

```
$ cp -R /media/<username>/<media label>/pi_jessie ~/.
```
Install DEB packages on Raspberry PI

\$ sudo dpkg -i ~/pi\_jessie/\*.deb

Copy application source code, and any supporting files such as compiled graph file, to Raspberry PI and then build and/or test the application.

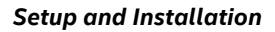

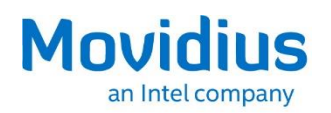

# **2.6 API directory structure overview**

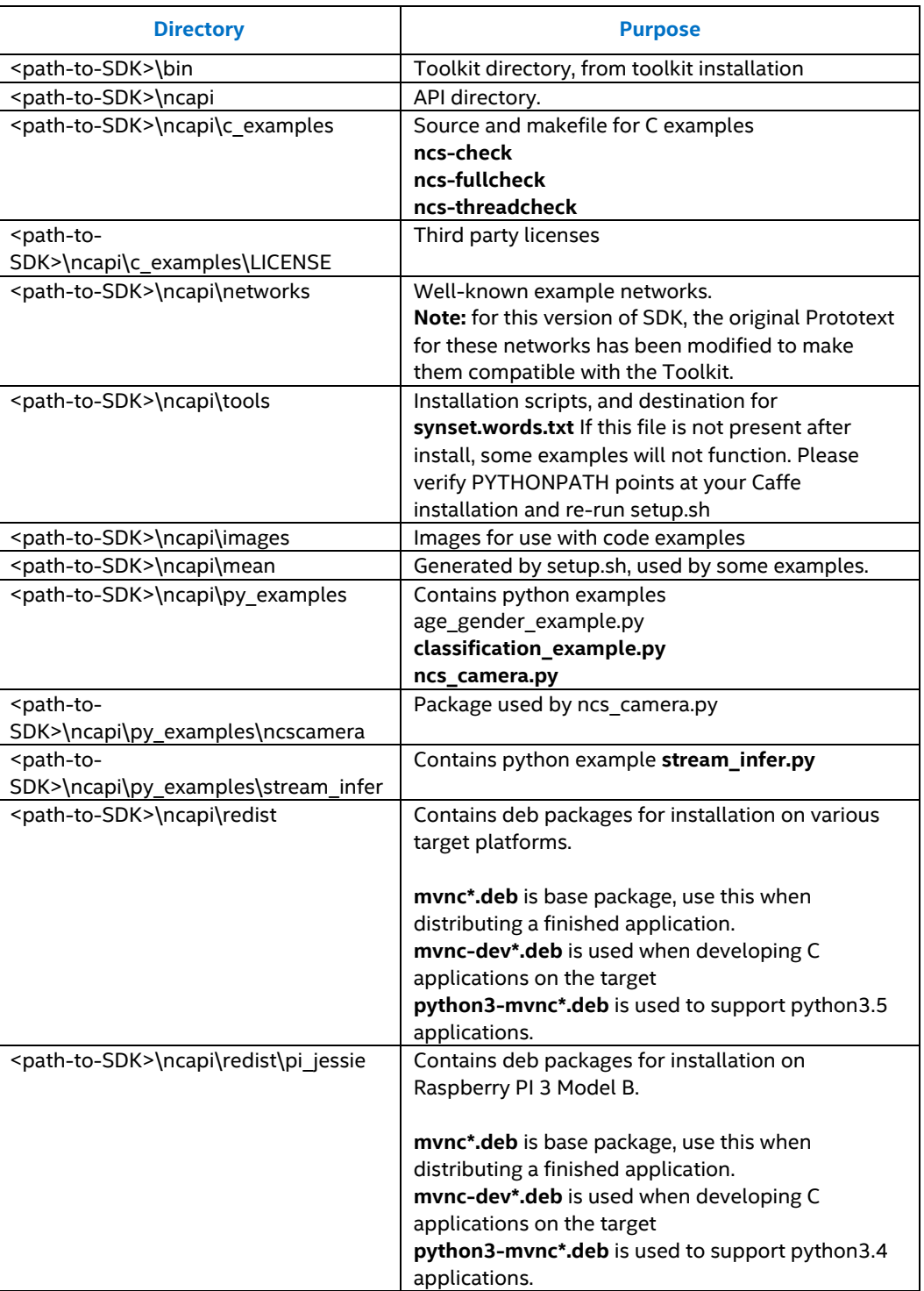

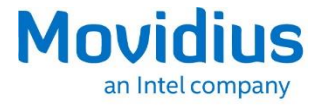

# *3.0 C API*

The API includes a native C API that is comprised of a shared library (libmvnc.so) and header file (mvnc.h) that provide access to the features of the NCS from a C or C++ program.

# **3.1 Enumeration Data Types**

### **3.1.1 Enum – mvncStatus**

mvncStatus is an enumerated data type that defines the status code returned from most calls to the API library functions. The possible status codes are shown below.

```
enum mvncStatus{
 MVNC OK = 0,MVNCBUSY = -1,
 MVMCERROR = -2,
 MVNC OUT OF MEMORY = -3,
 MVNC DEVICE NOT FOUND = -4,
MVNC INVALID PARAMETERS = -5,
MVMC<sup>-</sup>TIMEOUT<sup>-</sup>= -6,
 MVNC_MVCMDNOTFOUND = -7,MVMC-NODATA = -8,MVNC GONE = -9,
MVNC<sup>T</sup>UNSUPPORTEDGRAPHFILE = -10
 MVNC_MYRIADERROR = -11
```
};

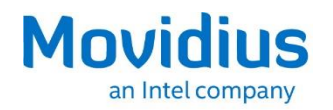

### **Enum contants**

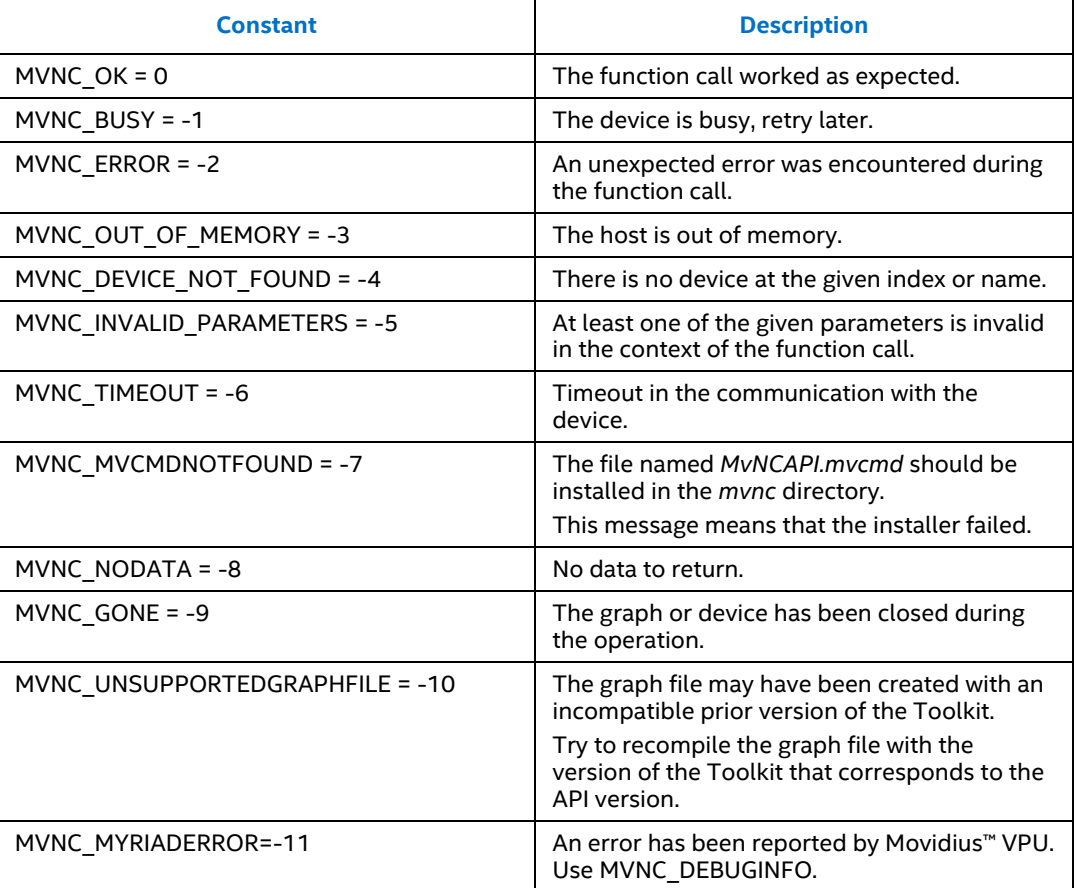

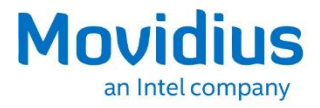

### **3.1.2 Enum – GraphOptions**

The GraphOptions enumeration is a set of pre-defined values that represent options for the graph. The GraphOptions enumeration is used with the mvncGetGraphOption and mvncSetGraphOption functions.

```
enum GraphOptions{
MVNC DONTBLOCK = 2,
MVNC TIMETAKEN = 1000,
  MVNC_DEBUGINFO = 1001
}
```
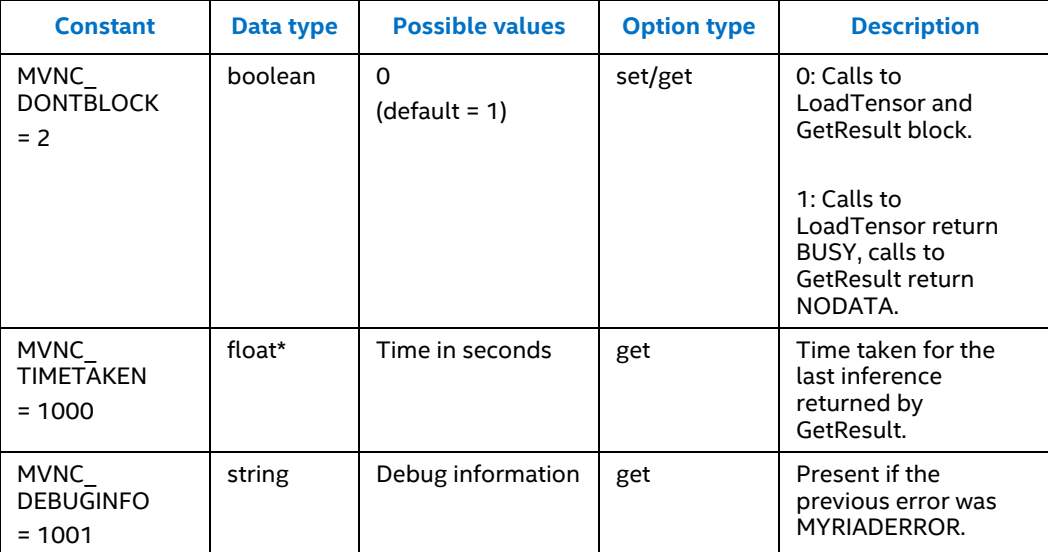

### **Enum Constants**

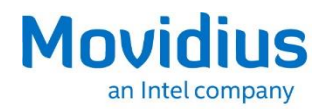

### **3.1.3 Enum - DeviceOptions**

GET ORIGINATL FROM MOVIDIUS DOC

The DeviceOptions enumeration is a set of pre-defined values that represent options for the device. The DeviceOptions are used with the mvncSetDeviceOption and mvncGetDeviceOption functions.

enum DeviceOptions{ MVNC LOGLEVEL =  $0,$ }

#### **Enum constants**

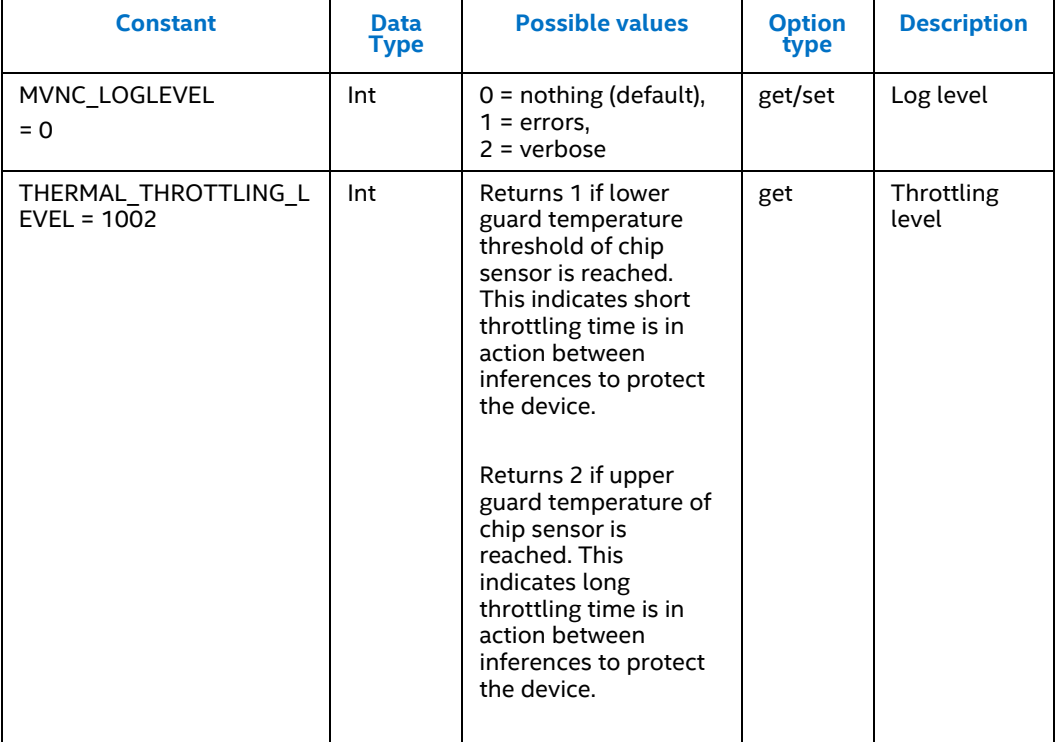

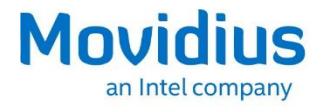

# **3.2 Functions**

### **3.2.1 mvncGetDeviceName Function**

This function is used to get the device name. To identify all the NCS devices in the system, the user should call this function multiple times while incrementing the index until an error is returned.

```
mvncStatus mvncGetDeviceName(int index, char *name, unsigned 
int nameSize);
```
### **Arguments**

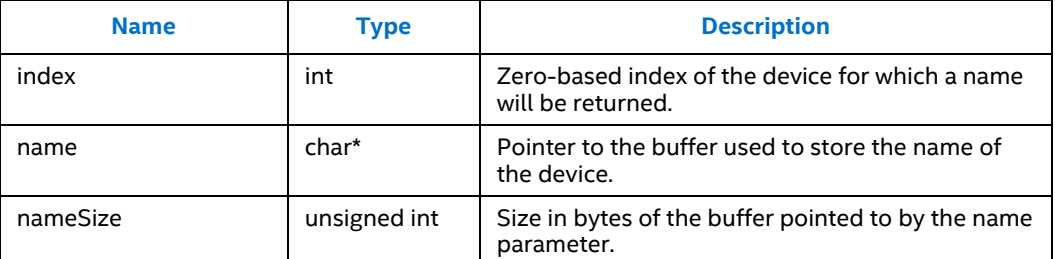

#### **Returns**

This function returns an appropriate value from the **myncStatus enumeration**.

### **3.2.2 mvncOpenDevice Function**

This function is used to initialize the device.

```
mvncStatus mvncOpenDevice(const char *name, void 
**deviceHandle);
```
#### **Arguments**

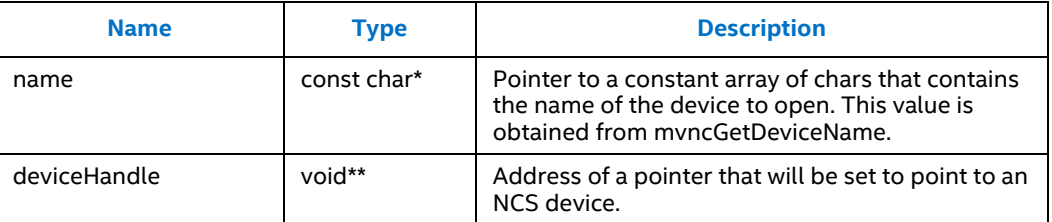

#### **Returns**

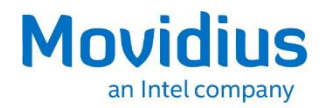

### **3.2.3 mvncAllocateGraph Function**

This function allocates a graph on the device and creates a handle to the graph which can be passed to other API function calls such as mvncLoadTensor and mvncGetResult.

```
mvncStatus mvncAllocateGraph(void *deviceHandle, void 
**graphHandle, const void *graphFile, unsigned int 
graphFileLength);
```
### **Arguments**

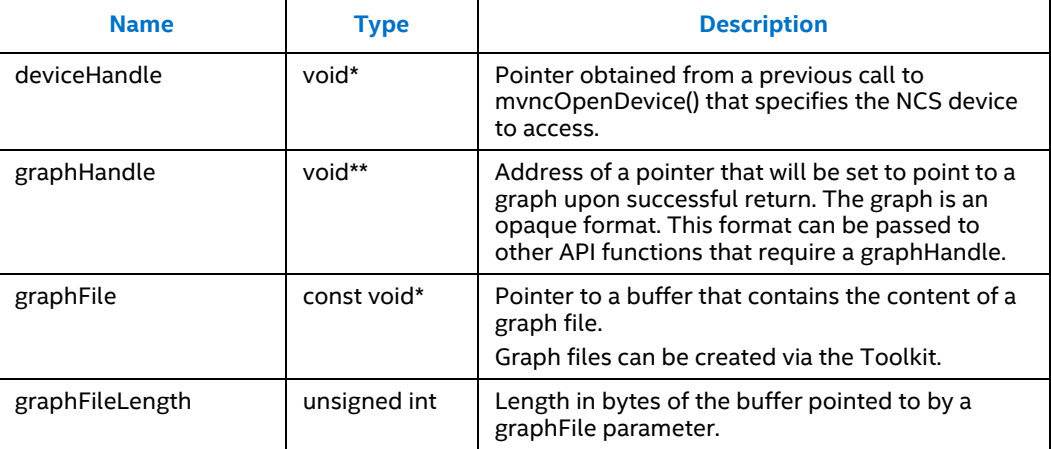

### **Returns**

This function returns an appropriate value from the **mvncStatus enumeration**.

### **3.2.4 mvncDeallocateGraph Function**

This function is used to deallocate a graph on the device. This is a reserved call and may not be implemented in all versions.

mvncStatus **mvncDeallocateGraph**(void \*graphHandle);

#### **Arguments**

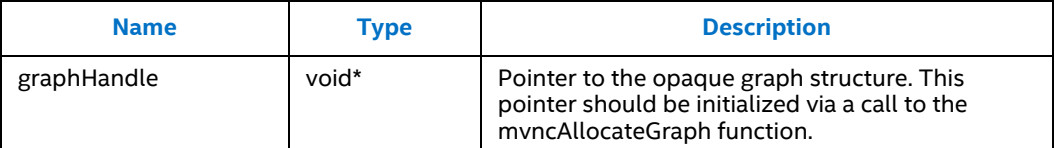

#### **Returns**

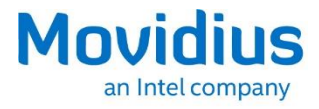

### **3.2.5 mvncLoadTensor function**

This function is used to initiate an inference on the specified graph via the associated NCS device.

```
mvncStatus mvncLoadTensor(void *graphHandle, const void 
*inputTensor, unsigned int inputTensorLength, void *userParam);
```
#### **Arguments**

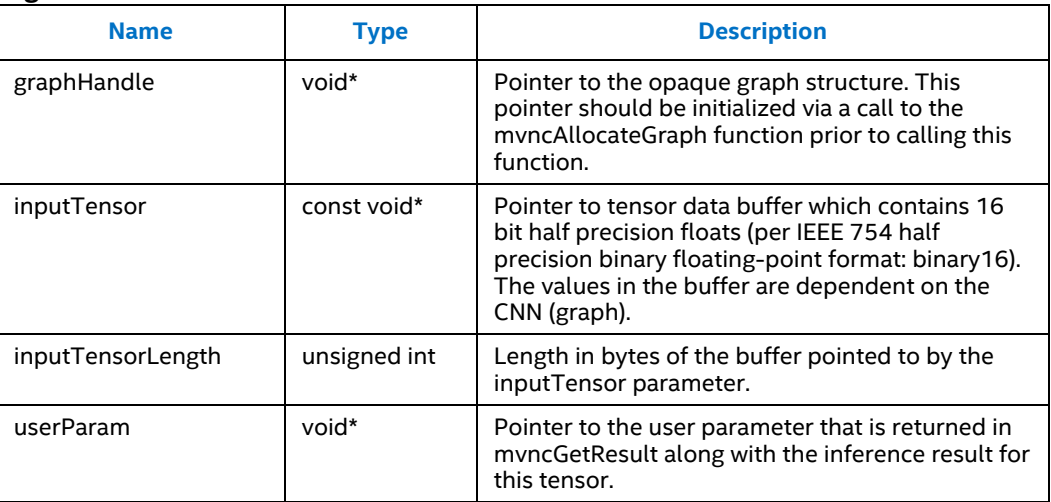

### **Returns**

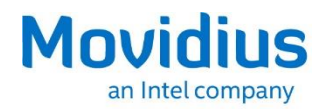

### **3.2.6 mvncGetResult Function**

This function receives the result of the graph processing. This function blocks according to the value of the GraphOption MVNC\_DONT\_BLOCK. If not blocking it will return MVNC\_NODATA when there is no inference result to return.

```
mvncStatus mvncGetResult(void *graphHandle, void **outputData, 
unsigned int *outputDataLength, void **userParam);
```
#### **Arguments**

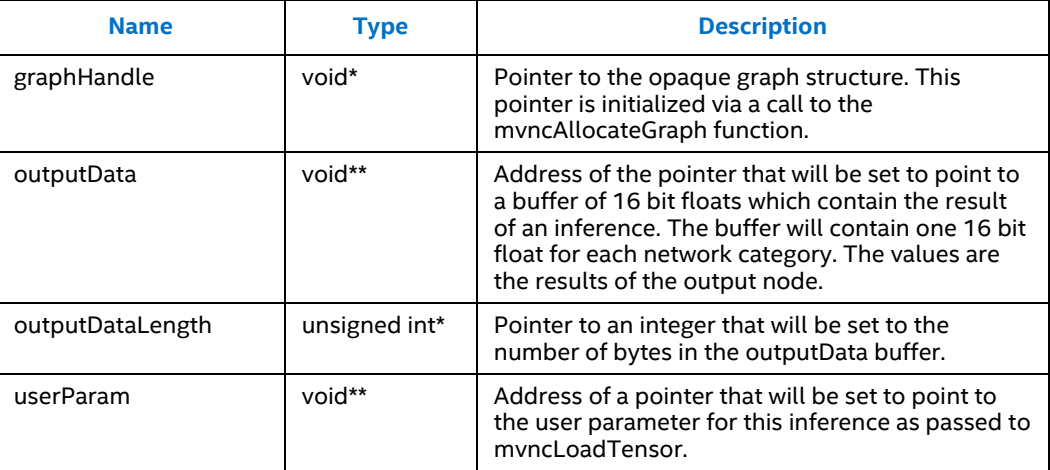

### **Returns**

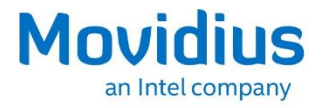

### **3.2.7 mvncSetGraphOption Function**

This function is used to set an option of the graph. The available options can be found in the GraphOptions enumeration.

**mvncStatus mvncSetGraphOption**(void \*graphHandle, int option, const void \*data, unsigned int datalength);

#### **Arguments**

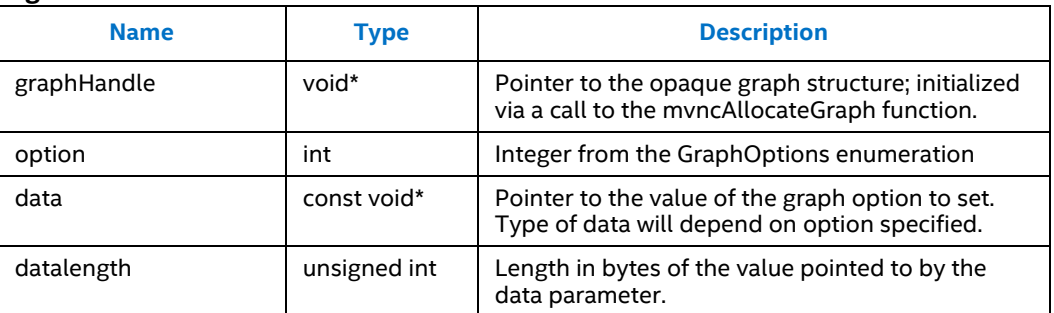

#### **Returns**

This function returns an appropriate value from the **myncStatus enumeration**.

### **3.2.8 mvncGetGraphOption Function**

This function is used to retrieve the optional information from the graph. The available options can be found in the GraphOptions enumeration.

```
mvncStatus mvncGetGraphOption(void *graphHandle, int option, 
void **data, unsigned int *datalength);
```
#### **Arguments**

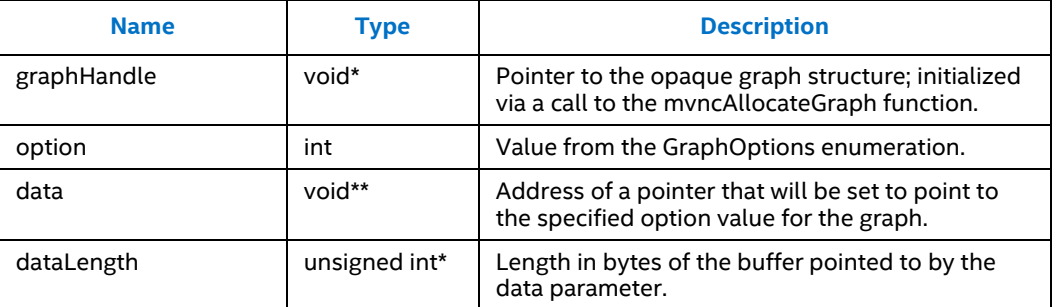

#### **Returns**

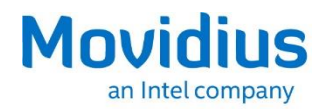

### **3.2.9 mvncSetDeviceOption Function**

This function is used to set an option of the device. The available options can be found in the **DeviceOptions** enumeration.

**mvncStatus mvncSetDeviceOption**(void \*deviceHandle, int option, const void \*data, unsigned int datalength);

#### **Arguments**

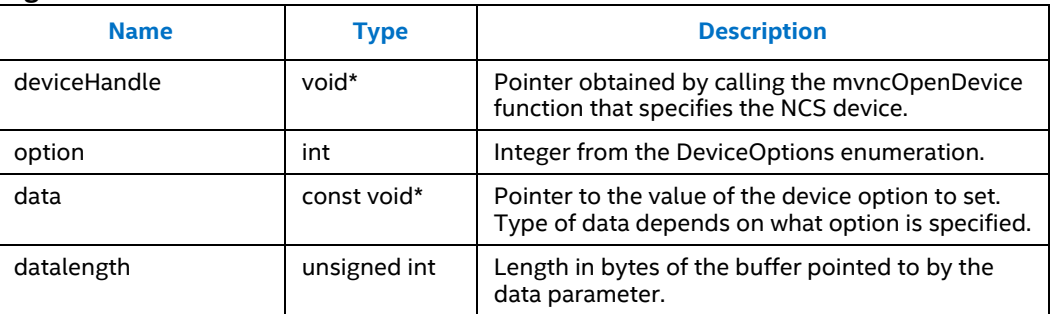

#### **Returns**

This function returns an appropriate value from the myncStatus enumeration.

### **3.2.10 mvncGetDeviceOption Function**

This function is used to get optional information from the device. The available options can be found in the **DeviceOptions enumeration**.

```
mvncStatus mvncGetDeviceOption(void *deviceHandle, int option, 
void **data, unsigned int *datalength);
```
#### **Arguments**

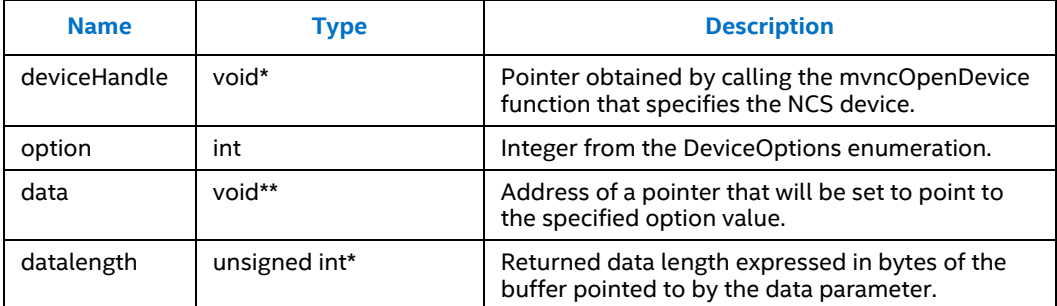

### **Returns**

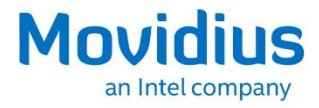

### **3.2.11 mvncCloseDevice function**

### This function is used to cease communication and reset the device.

mvncStatus mvncCloseDevice(void \*deviceHandle);

### **Arguments**

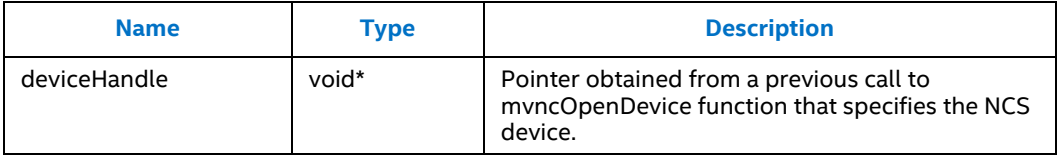

### **Returns**

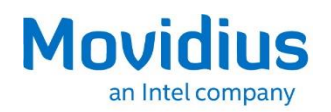

# *4.0 Python API*

# **4.1 Enumerations**

This section describes the following enumeration subclasses: Status, GlobalOption, DeviceOption and GraphOption.

### **4.1.1 Class Status(Enum)**

The Status class is an enumeration that defines the status codes returned from most calls to the C API functions. If the underlying C API returns a non-zero status, an exception is raised with the corresponding status. The possible status codes are shown below.

The Status class is defined as follows:

```
>>> class Status(Enum):
\ldots OK = 0
\ldots BUSY = -1\ldots ERROR = -2\cdots OUT_OF_MEMORY = -3
\ldots DEVICE NOT FOUND = -4
\ldots INVALID PARAMETERS = -5\ldots \qquad \qquad \text{TIMEOUT}^- = -6... MVCMDNOTFOUND = -7
\ldots NODATA = -8\ldots GONE = -9... UNSUPPORTEDGRAPHFILE = -10
... MYRIADERROR = -11
```
### **Enumerators**

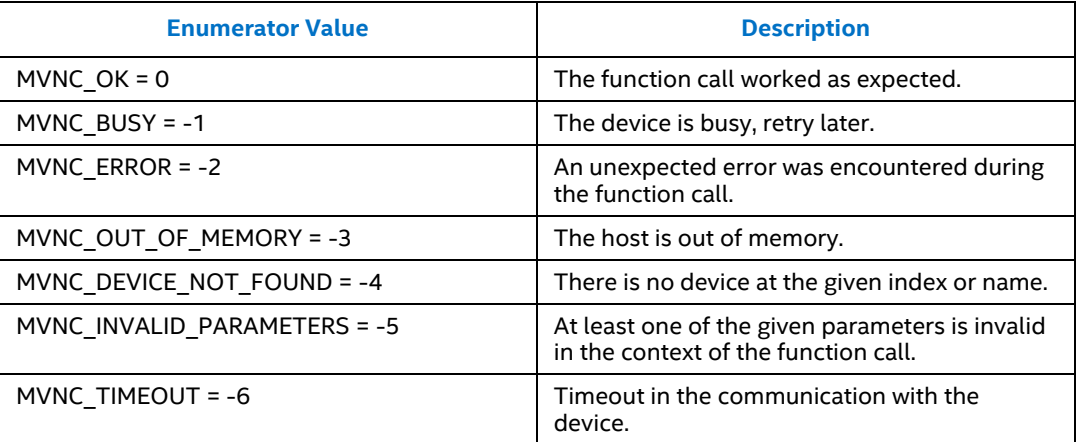

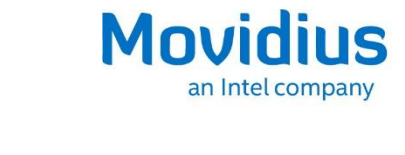

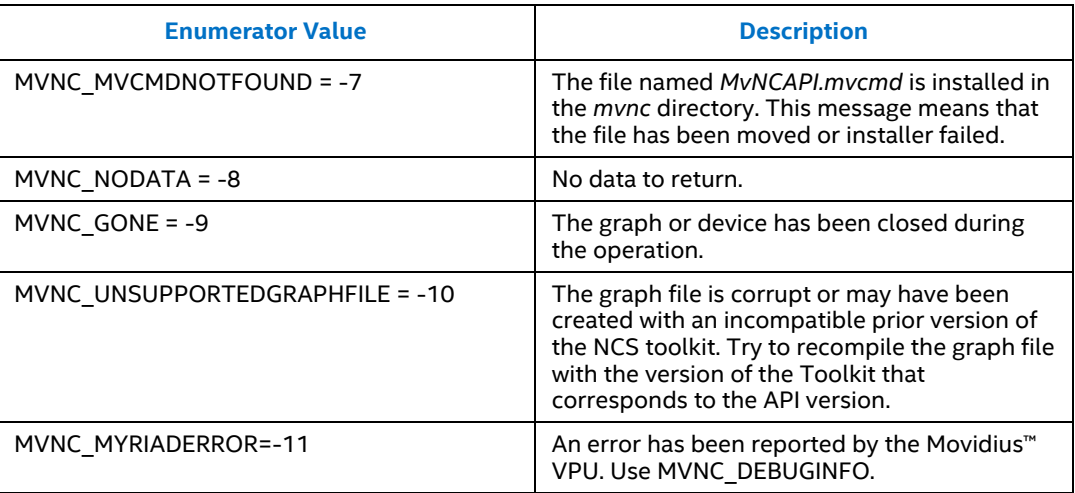

## **4.1.2 Class GlobalOption(Enum)**

The class GlobalOption is an enumeration that defines the options that are used for the SetGlobalOption and the GetGlobalOption functions.

```
>>> class GlobalOption(Enum):
\ldots LOGLEVEL = \overline{0}...
```
### **Enumerators**

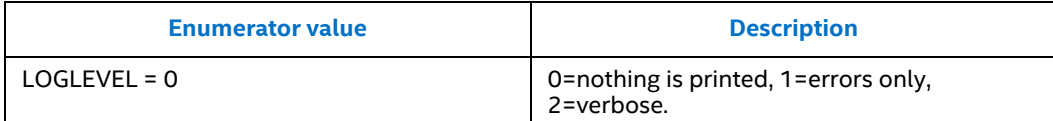

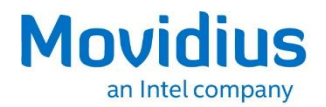

### **4.1.3 Class DeviceOption(Enum)**

The class DeviceOption is an enumeration that defines the options that are used for the SetDeviceOption and the GetDeviceOption functions.

>>>Class DeviceOption(Enum): ... THERMAL THROTTLING LEVEL = 1002

#### **Enumerators**

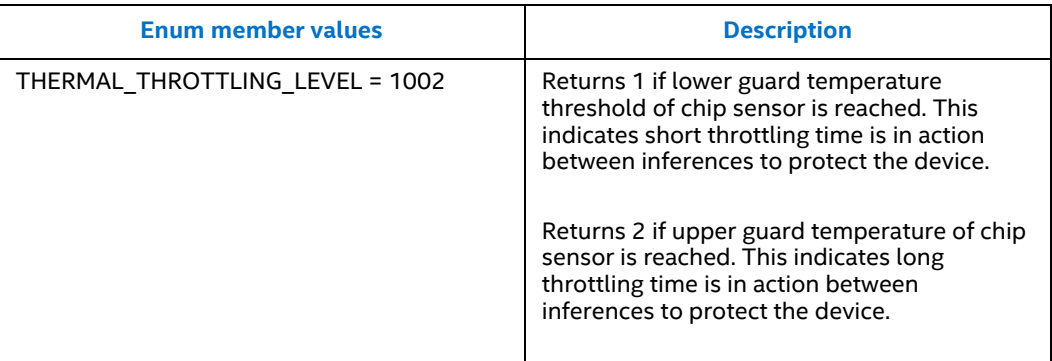

### **4.1.4 Class GraphOption(Enum)**

The GraphOption class is an enumeration that defines the options that are used for the SetGraphOption and the GetGraphOption functions.

```
>>>Class GraphOption(Enum):
\ldots DONTBLOCK = 2
... TIMETAKEN = 1000
... DEBUGINFO = 1001
```
...

#### **Enumerators**

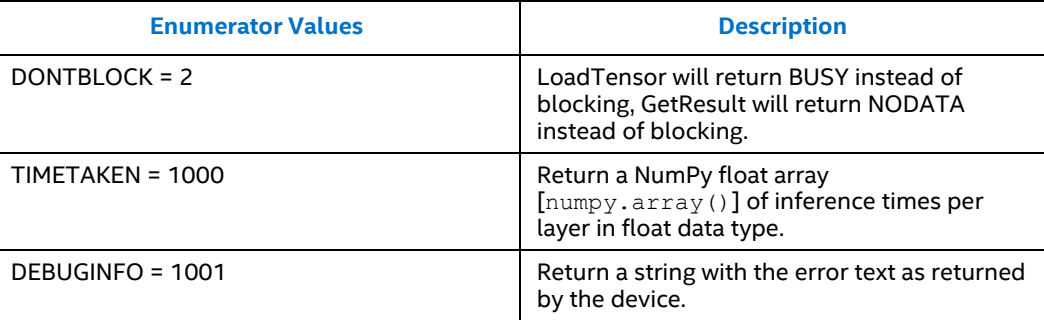

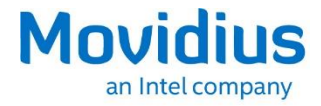

# **4.2 Global functions**

### **4.2.1 EnumerateDevices Function**

This function is used to get a list of the names of the devices present in the system.

```
>>> def EnumerateDevices()
```

```
...
```
### **Parameters**

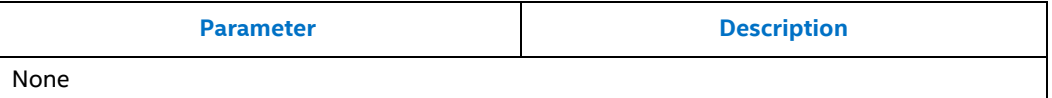

### **Return value**

List of device name strings.

### **4.2.2 SetGlobalOption Function**

This function is used to set a global option. The available options can be found in the GlobalOption enumeration in section 4.1.2.

>>> def SetGlobalOption(opt, value) ...

#### **Parameters**

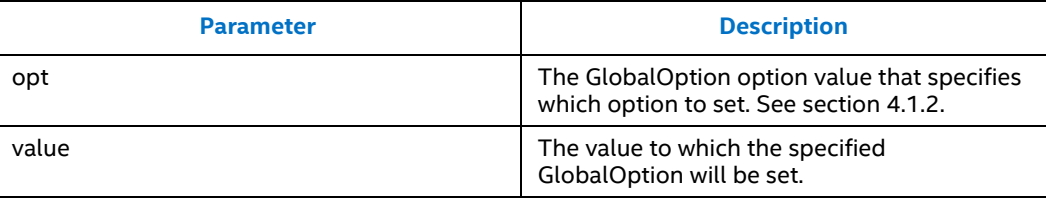

#### **Return value**

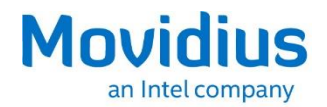

### **4.2.3 GetGlobalOption Function**

The GetGlobalOption function is used to list the global options. The available options can be found in the GlobalOption enumeration in section 4.1.2.

>>> def GetGlobalOption(opt)

### ...

#### **Parameters**

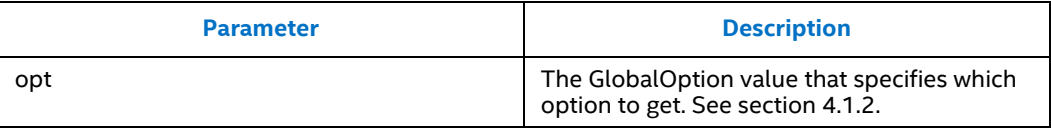

#### **Return value**

The value of the specified GlobalOption.

## **4.3 Device Class**

This section presents the functions that are specific to the Device class.

### **4.3.1 \_init\_ Method**

The \_init\_ method is used to initialize a device object:

>>> def init (name) ...

### **Parameters**

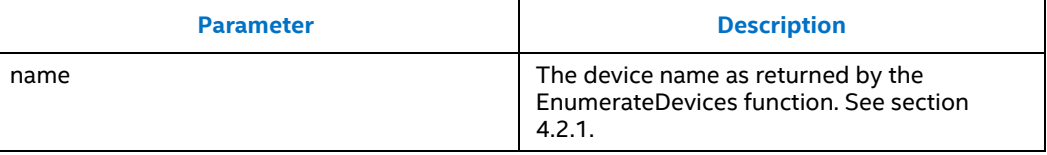

#### **Return values**

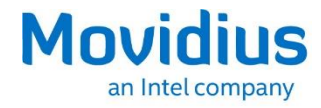

#### *Python API*

### **4.3.2 OpenDevice Function**

This function is used to initialize the device.

```
>>> def OpenDevice()
...
```
#### **Parameters**

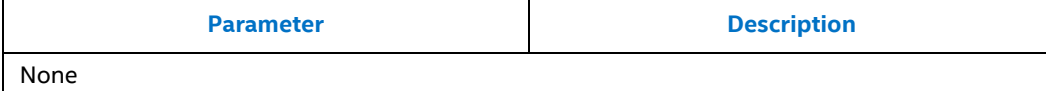

### **Return values**

No return value

### **4.3.3 CloseDevice Function**

This function is used to cease communication and reset the device.

```
>>> def CloseDevice()
...
```
### **Parameters**

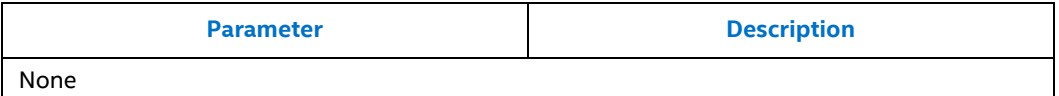

#### **Return value**

No return value

### **4.3.4 SetDeviceOption Function**

This function is used to set an option for the device; see DeviceOption enumeration.

```
>>> def SetDeviceOption(opt, value)
...
```
#### **Parameters**

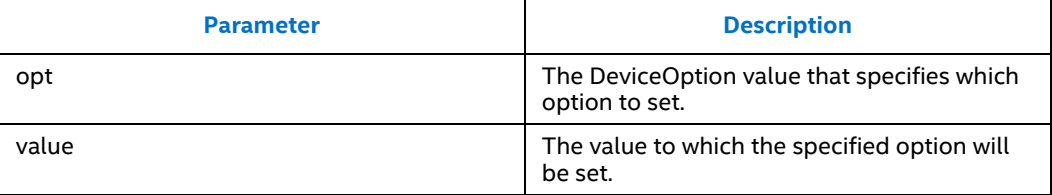

### **Return value**

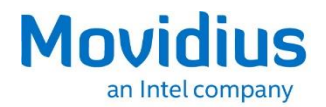

### **4.3.5 GetDeviceOption Function**

This function is used to list the option names and associated values for a device.

>>> def GetDeviceOption(opt) ...

### **Parameters**

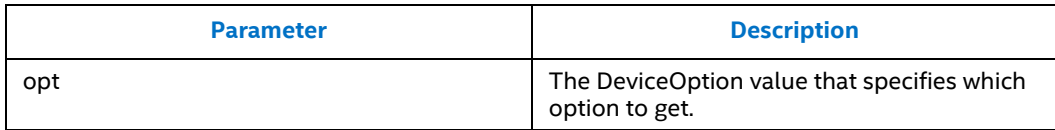

### **Returns value**

The value of the specified DeviceOption.

## **4.4 Graph Class**

This section presents the functions that are specific to the Graph class.

### **4.4.1 AllocateGraph Function**

This function is used to allocate a graph on the device and create a handle which can be used for other API function calls such as LoadTensor and GetResult.

>>> def AllocateGraph(graphFile)

# ...

### **Parameters**

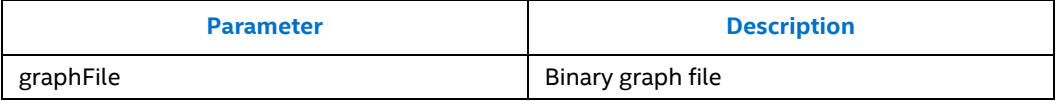

### **Returns**

A Graph object to be used to perform operations on the device.

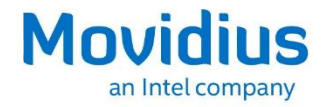

#### *Python API*

### **4.4.2 DeallocateGraph Function**

This function is used to deallocate a graph on the device.

*Note:* This is a reserved call and may not be implemented in all versions.

```
>>> def DeallocateGraph()
```
#### **Parameters**

...

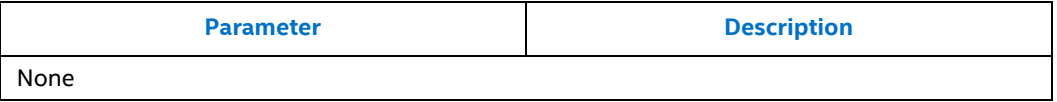

### **Return value**

No return value

### **4.4.3 SetGraphOption Function**

This function is used to set an option for the graph. The available options can be found in the GraphOption enumeration in section 4.1.4.

>>> def SetGraphOption(opt, value)

### ...

### **Parameters**

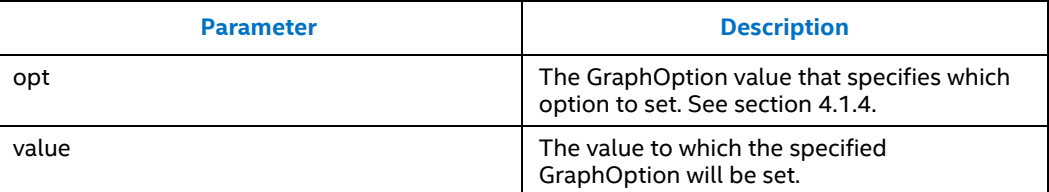

### **Return value**

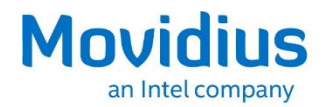

### **4.4.4 GetGraphOption Function**

This function is used to list the options set for the graph.

>>> def GetGraphOption(opt)

...

**Parameters** 

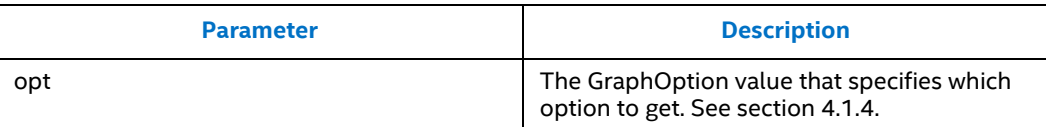

### **Return values**

The value of the specified GraphOption.

### **4.4.5 LoadTensor Function**

This function is used to initiate an inference on this Graph via the associated NCS device.

```
>>> def LoadTensor(inputTensor, userObj)
...
```
**Parameters** 

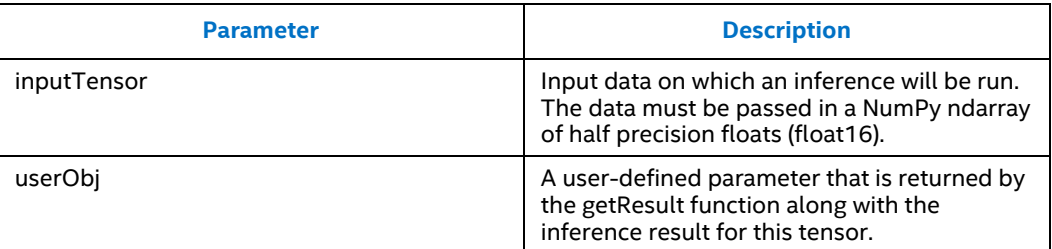

### **Return values**

True normally.

False if busy (in case of non-blocking mode; it would block in blocking mode).

#### *Python API*

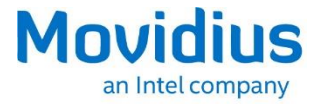

### **4.4.6 GetResult Function**

This function is used to retrieve the results. The function blocks if there are no inference results available.

>>> def GetResult() ...

#### **Parameters**

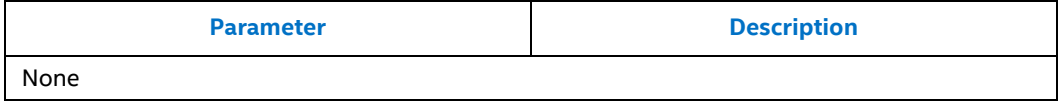

#### **Return values**

None, None if there is no data and in non-blocking mode (it would block in blocking mode).

Otherwise, a NumPy ndarray of half-precision floats (float16) representing inference results and a user-defined parameter previously passed to LoadTensor.

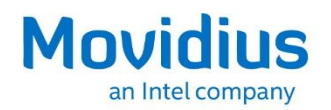

# *5.0 Examples*

The purpose of this section is to show how to run the examples included with the API.

# **5.1 C Examples**

The three binaries ncs-check, ncs-threadcheck and ncs-fullcheck are in the <path to API>/ncapi/c\_examples directory. They can be invoked from within that directory in one of these ways:

```
$ ./ncs-check [-l<loglevel>] -1 
$ ./ncs-check [-l<loglevel>] -2 
$ ./ncs-check [-l<loglevel>] [-c<count>] <network directory>
$ ./ncs-threadcheck [-l<loglevel>] [-c<count>] <network directory>
$ ./ncs-fullcheck [-l<loglevel> [-c<count>] <network directory> <picture 
file>
```
-1<loglevel> is an option to enable verbose output. The loglevel value can be 0 (no log output), 1 (errors only) or 2 (verbose output).

-1 opens one device and then closes it without further actions.

-2 opens two devices and then closes both without further actions.

-c<count> is an option to set the number of inferences to perform (default 2).

 $\langle$  network directory> is the directory that contains graph, stat.txt, categories.txt and inputsize.txt.

 $\le$ picture  $\le$  file> is a parameter that provides information about the image size. This parameter is required for the ncs-fullcheck command.

The ncs-check and ncs-threadcheck commands open the device, allocate a graph by sending the graph file present in the given directory, send some random data representing the input, and get the result,  $\langle$ count> times. The results are not printed, as they have no sense, but the profiling data is printed.

The ncs-fullcheck command requires the <picture file> parameter so that the image can be resized to the appropriate size, preprocessed and sent to the NCS. Classification results are printed back. The  $\langle$ count> value is 2 by default, because in the first run some data is cached so the times will be lower in the second run.

The ncs-threadcheck command does the same thing as the ncs-check command, but it uses two threads to show a threaded approach.

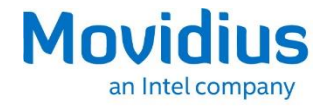

# **5.2 Python Examples**

Only Python 3.x is supported; Python 2.x is not supported.

Samples have been tested with Python3.4 on Raspberry PI running Raspian Jessie, and Python 3.5 on Ubuntu 16.04 on x86-64.

age\_gender.py and classification\_example.py depend on OpenCV and OpenCV python3 bindings being installed.

### For Ubuntu:

OpenCV is installed by the Toolkit setup.sh. Run the install\_opencv.sh script in the same directory to install python3 bindings.

For Raspberry PI Raspian Jessie:

OpenCV with Python3 bindings must be installed; tested under OpenCV-3.0.0.

USB cameras were tested, no MIPI cameras were tested.

Included samples are as follows; subject to change without notice:

- **age\_gender.py** downloads an image of a human and attempts to determine age or gender, depending on command line parameter.
- **•** classification example.py shows how to use various networks to classify an image of a cat, based on command line parameter.
- **ncs\_camera.py** and **stream\_infer.py** are similar examples showing how to use a USB camera to generate continuous inferences. stream\_infer.py is simplified with detailed instructions in stream infer/readme.\*.
	- o For Raspberry PI, an OpenGL sink is needed. Use the –opengl command line argument with ncs\_camera.py. For stream\_infer.py, change SINK NAME to use glimagesink in the code.
	- o For Raspberry Pi, gstreamer-1.0 and python3-gst-1.0 bindings are needed. Install using

\$sudo apt install gstreamer-1.0

\$sudo apt install python3-gst-1.0